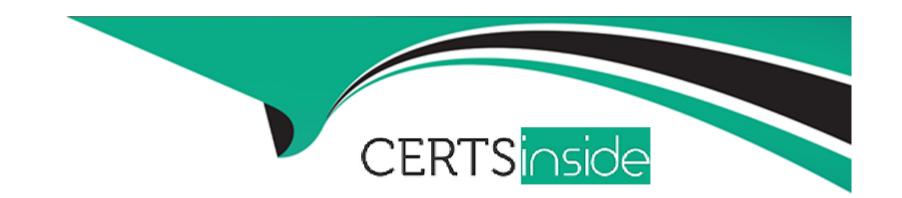

# Free Questions for 1Z0-770 by certsinside

Shared by Battle on 29-01-2024

For More Free Questions and Preparation Resources

**Check the Links on Last Page** 

## **Question Type:** MultipleChoice

Which three statements are TRUE about Search Configuration?

## **Options:**

- A- Searches can be based on Local data, APEX Lists, REST Enabled SQL Service, or REST Data Sources.
- **B-** Search Configuration is a shared component defines the data source to be searched and the way results should be displayed.
- C- One or more Search Configurations can be configured in a Search Page.
- D- Only one Search Configuration can be used in a Search Page.

#### **Answer:**

A, B, C

Search configuration is a shared component that defines the data source to be searched and the way results should be displayed. You can create a search configuration based on a local data source (table or SQL query), an APEX list, a REST enabled SQL service, or a REST data source2. You can use one or more search configurations in a search page, depending on the search type you select. For example, you can use multiple search configurations for a standard search, but only one search configuration for an Oracle TEXT or a list search2.

# **Question 2**

**Question Type:** MultipleChoice

Select the three types of Card Layout you can create in APEX.

#### **Options:**

- A- Vertical(Column)
- **B-** Float
- C- Grid
- **D-** Horizontal(Row)

#### **Answer:**

B, C, D

### **Explanation:**

You can create two types of card layout in APEX: Float and Grid. Float layout displays cards in a single row that wraps to the next row when the available space is filled. Grid layout displays cards in a fixed number of columns that can be responsive to the screen size1. Vertical and Horizontal are not valid card layout types in APEX.

# **Question 3**

**Question Type:** MultipleChoice

Select two features of a Smart Filters Page.

### **Options:**

A- Consists of a single search field with filters at the top of the page and a report at the bottom

- B- Each filter represents the text entered by the end user in the search field
- **C-** Each filter displays as a suggestion chip with a single count of how often the specific suggestion value occurs.
- D- Consists of filters at the left side and report on the right side of the page

#### **Answer:**

A, C

### **Explanation:**

A smart filters page is a type of component that features a single search field at the top of the page and a search results report (classic report, cards, map, or calendar) at the bottom. A smart filters page behaves similarly to faceted search, but it features a more space efficient layout. Two of the features of a smart filters page are:

Consists of a single search field with filters at the top of the page and a report at the bottom. This feature provides a simple and compact user interface that allows users to enter text in the search field and see suggested filters based on their input. Users can also see and modify applied filters at any time.

Each filter displays as a suggestion chip with a single count of how often the specific suggestion value occurs. This feature provides useful information to users about how many records match each filter value. Users can also choose between different types of suggestions, such as dynamic, static, or SQL query.

#### **Question Type:** MultipleChoice

Which three of the following statements are TRUE about Faceted Search?

## **Options:**

- A- After the end user changes a facet, the results, dependent facets, and occurrence counts refresh immediately.
- **B-** The right side of the page features a Search Results region, which can display as a classic report or a cards report.
- C- You can create only 5 facets per page
- D- The facets are displayed on the left and upper part of the screen

#### **Answer:**

A, B, D

A faceted search is a type of component that enables users to filter information easily and intuitively by selecting the options in each facet. A faceted search consists of a faceted search region and a search results region. The faceted search region displays on the left and upper part of the screen and shows possible values and occurrence counts for each facet. The search results region displays on the right side of the screen and shows the data that matches the selected facet values. The search results region can display as either a classic report or a cards report. Three of the statements that are true about faceted search are:

After the end user changes a facet, the results, dependent facets, and occurrence counts refresh immediately. This feature provides instant feedback to the user and allows them to refine their search criteria without reloading the page.

The right side of the page features a Search Results region, which can display as a classic report or a cards report. A classic report displays data in a tabular format with columns and rows. A cards report displays data in a grid of cards with images and text.

The facets are displayed on the left and upper part of the screen. This layout provides a clear separation between the facets and the results and allows users to see and access all the facets without scrolling.

# **Question 5**

**Question Type:** MultipleChoice

Select the three types of Facets you can create in APEX.

### **Options:**

- A- Range
- **B-** Text Area
- C- Checkbox Group
- D- Input Field

#### **Answer:**

A, C, D

# **Explanation:**

A facet is a type of component that provides a set of display values and return values for a faceted search region or a smart filters region. A facet can be based on either static values or dynamic values from a list of values (LOV). A facet can also have different display styles depending on its type and settings. Three of the types of facets that you can create in APEX are:

Range: A range facet displays numeric values in either buckets or sliders that users can select or adjust to filter the search results. A range facet can have either static values or dynamic values based on an LOV or SQL query.

Checkbox Group: A checkbox group facet displays multiple options that users can select or deselect to filter the search results. A checkbox group facet can have either static values or dynamic values based on an LOV or SQL query.

Input Field: An input field facet displays a text field that users can enter text to filter the search results. An input field facet does not have any values but uses an operator to compare the user input with the data.

**Question Type:** MultipleChoice

Select the three ways in which you can create a Form in APEX.

## **Options:**

- A- Using the Create Page wizard
- **B-** Using Shared Components
- C- Create a Form region in Page Designer
- D- Using the Create Application Wizard

#### **Answer:**

A, C, D

A form is a type of component that is part of an HTML form and can accept user input or display output. There are many types of forms that can be created in APEX, such as forms on tables, forms on procedures, forms on web sources, and so on. Each type of form has different properties and attributes that affect its appearance and functionality. Three of the ways in which you can create a form in APEX are:

Using the Create Page wizard: This method allows you to create a new page with a form component using a guided wizard. You can choose from different types of forms, such as report with form, editable interactive grid, single page master detail, two page master detail, form on table, form on procedure, and so on. You can also specify various options for your form, such as data source, display style, validations, processes, and branches.

Create a Form region in Page Designer: This method allows you to create a complex form region that includes multiple form items and processes on an existing page. You can use the Create Form Region wizard in Page Designer to create a form region based on a table, view, procedure, web source module, or SQL query. You can also customize your form region by adding or modifying items, buttons, validations, computations, processes, and dynamic actions.

Using the Create Application Wizard: This method allows you to create a new application that contains one or more forms using a guided wizard. You can choose from different types of applications, such as database application, web source application, blueprint application, or from scratch application. You can also specify various options for your application and forms, such as name, icon, theme style, features, data source, navigation menu entry, and so on.

# **Question 7**

**Question Type:** MultipleChoice

What are the three types of Master Detail Form you can create in APEX?

### **Options:**

- A- One Below the other
- **B-** Stacked
- C- Side by Side
- D- Two Page Drill Down

#### **Answer:**

B, C, D

### **Explanation:**

A master detail form is a type of form that enables users to query, insert, update, and delete values from two related tables or views. A master detail form reflects a one-to-many relationship between tables in a database. Typically, a master detail form displays a master row and multiple detail rows. In APEX, you can create three types of master detail forms using the Create Page Wizard or the Create Application Wizard:

Stacked: A stacked master detail form contains a single page with editable interactive grids based on two related tables or views. Users select a row in the master grid to update the detail grid. Developers can create a stacked master detail with either the Create Application

Wizard or the Create Page Wizard.

Side by Side: A side by side master detail form contains a single page with two editable interactive grids based on two related tables or views. Users can see and edit both the master and detail grids at the same time. Developers can create a side by side master detail with either the Create Application Wizard or the Create Page Wizard.

Two Page Drill Down: A two page drill down master detail form contains two pages based on two related tables or views. The first page is a non-editable interactive grid for the master table. Users click the Edit icon on the first page to edit details on the second page. The second page includes both a standard form for the master and an editable interactive grid for the detail. Developers can create a two page drill down master detail with only the Create Page Wizard.

# **Question 8**

#### **Question Type:** MultipleChoice

Consider a page in an APEX app where the Departments names with location is displayed on the

left. Selecting a Department on the left will render details of the employees corresponding to that

department on the right. Which kind of report/form is this?

|    |    | -  |   |            |
|----|----|----|---|------------|
| (1 | nt | 10 | n | s:         |
| V  | μι |    | 4 | <b>J</b> . |

- A- Cards
- **B-** Stacked Master Detail
- C- Side by Side Master Detail
- **D-** Interactive Report

#### **Answer:**

В

## **Explanation:**

A stacked master detail is a form type that displays two editable interactive grids based on two related tables or views on the same page. Users select a row in the master grid to update the detail grid6. In this scenario, the departments names with location on the left is the master grid and the employees details on the right is the detail grid. A cards report is not a form type, but a report type that displays data in cards with an image and text7. A side by side master detail is a form type that displays two editable interactive grids based on two related tables or views side by side on the same page. Users select multiple rows in the master grid to update multiple detail grids6. An interactive report is not a form type, but a report type that allows users to customize the report layout and filter data interactively5.

### **Question Type:** MultipleChoice

Choose the three Form types that you can create using the Create Page wizard.

#### **Options:**

- A- Interactive Grid
- **B-** Interactive Report
- C- Form
- **D-** Master Detail

#### **Answer:**

A, C, D

# **Explanation:**

The Create Page wizard supports three form types that you can create: Interactive Grid, Form, and Master Detail4. An interactive grid is a report that allows users to view and edit data in a tabular format. A form is a page that enables users to update a single row in a database table or view. A master detail is a page that reflects a one-to-many relationship between two tables or views 4. An interactive report is not a form type, but a report type that allows users to customize the report layout and filter data interactively 5.

**Question Type:** MultipleChoice

To create a Dynamic Action, you need to specify which three of the following options?

## **Options:**

- A- What action or actions are performed
- B- When the action occurs
- C- What elements are affected by the action
- D- Why the action is performed

#### **Answer:**

A, B, C

To create a dynamic action, you need to specify at least three options: what action or actions are performed, when the action occurs, and what elements are affected by the action1. The action is the behavior that you want to happen when the event is triggered. You can choose from a list of predefined actions or create your own custom action using JavaScript code1. The event is the user interaction or condition that causes the dynamic action to fire. You can select an event from a list of available events based on the type of element you select1. The affected elements are the items, buttons, or regions that are affected by the action. You can select one or more elements by using jQuery selectors1. You do not need to specify why the action is performed, as this is not a required option for creating a dynamic action.

# To Get Premium Files for 1Z0-770 Visit

https://www.p2pexams.com/products/1z0-770

# **For More Free Questions Visit**

https://www.p2pexams.com/oracle/pdf/1z0-770

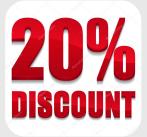